## Computer Science and Systems Analysis Computer Science and Systems Analysis Technical Reports

Miami University Year 1992

### Librarian A Multi-User License Manager

Douglas Troy Miami University, commons-admin@lib.muohio.edu

This paper is posted at Scholarly Commons at Miami University. http://sc.lib.muohio.edu/csa techreports/49

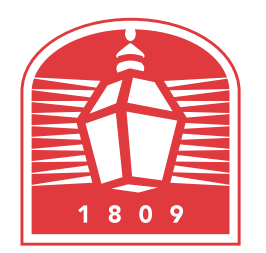

# MIAMI UNIVERSITY **DEPARTMENT OF COMPUTER SCIENCE & SYSTEMS ANALYSIS**

**TECHNICAL REPORT: MU-SEAS-CSA-1992-010** 

**Librarian: A Multi-User License Manager Douglas A. Troy** 

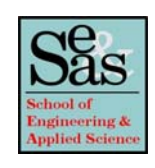

**Librarian** 

**A Multi-User License Manager** 

by

**Douglas A. Troy Systems Analysis Department Miami University Oxford, Ohio 45056** 

**Working Paper #92-010** 

08/92

Librarian A Multi-User License Manager written by The Applied Science Software Support Team Miami University Oxford, OH **45056** 

Contact: Douglas A. Troy Systems Analysis Department Miami University oxford, OH **45056**  (513) 529-5934 E-mail: **troydC!apsvax.aps.muohio.edu** (Internet) datroy@miamiu (Bitnet)

#### 1.0 Introduction

A common problem in network administration is that there are often more workstations on a network than there are available licensed copies of the various software products. The purpose of the software described herein is to provide the tools necessary to manage and enforce software licensing agreements by insuring that no more that the licensed number of copies of any given package are in operation concurrently on a network. In addition, these tools collect usage statistics so that an administrator can determine where, when, and how many copies of each product are used. This type of information can prove invaluable in management and purchase decisions.

This software was designed to meet the following goals:

It should allow management of software products without modification to those products. The tools allow a centralized license manager to be queried before a product is run. Typically this is done through menu system or a shell script.

It should run on systems that support public domain network protocols such as TCP/IP and Remote Procedure Call. The software has been tested on IBM RS/6000 (AIX), IBM PCs running Sun's PC-NFS, NeXT Workstations, and DEC Vaxes (Ultrix).

It should support license management for IBM PC (MS-DOS) machines as well as UNIX machines, given a UNIX based file serve.

To accomplish these goals, the system was designed as an RPC client server application. In essence, each client that desires to run a licensed application must first "check out" that software from the server. When finished, clients "check in" the application. It is up to the client to follow the procedure. Also, tools are provided for the administrator to perform various management operations. The programs that constitute this package include :

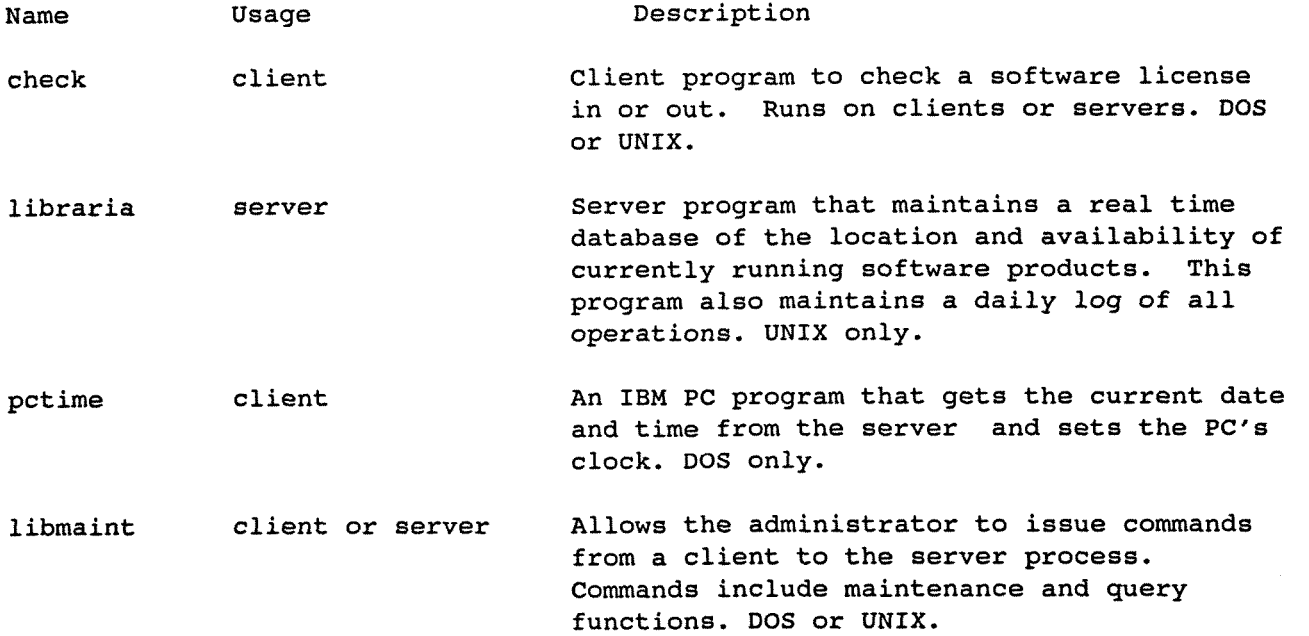

Thus, before running a licensed program, a client would first issue a command like:

check myserver out lotus

This program sends an RPC request to the server program (running on the machine "myserver") to see if a copy of lotus is available. The check program waits for a reply and returns a status code to the operating system to indicate either "yes" or "no". Based on the result, the client can then proceed to run the application using whatever commands are required on the local network. Note that the check and libraria programs do not manage the software itself -they only count check-in and check-out requests. After completing use of the application, a client then issues the command:

check myserver in lotus

To enforce the use of the check program, and administrator can embed the check commands into a menu manager or into UNIX scripts. Examples of these are shown in Section 7.

The license manager contains various safeguards to ensure the integrity of its database. If a client issues two check-outs without an intervening check-in, the librarian will automatically check the first product back in. (This means that check-in requests are not really necessary. However, since the libraria program logs all requests, explicit check-ins provide a good audit trail on each client's activities.) Another safe-guard is that the server program maintains an audit trail on disk of all client requests. If the server machine must be restarted while packages are checked-out (perhaps due to a crash) then upon start-up the server program will read the audit trail and return itself to its state prior to the crash.

For site licensed products, the administrator can set the number of licenses to zero to indicate "no limit." This is useful for tracking usage of site licensed products. The following sections describe the installation and operation of each of these programs.

#### 2.0 Installation Procedures

The source code includes the following files:

check. **c**  1ibmaint.c 1ibraria.c 1ibraria.h pctime. c makef ile

The programs check, pctime, and libmaint may be made for either the MS-DOS or UNIX environments. The program libraria can only be made for UNIX, as MS-DOS machines cannot act as an RPC server. For both environments, a library of Sun RPC functions and associated include files are required; This is standard on many UNIX systems; For MS-DOS, a library such as Sun's PC-NFS Toolkit must be purchased. The programs check, libmaint, and pctime have been compiled by the developers using Microsoft C.

Before making the programs, edit the file 1ibraria.h and change the following macros to suit your site:

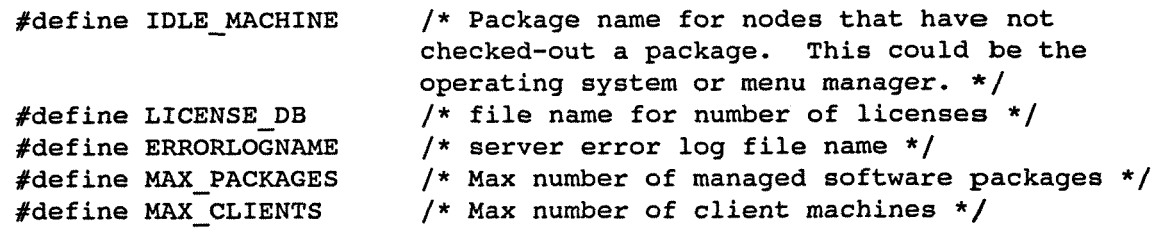

#### 2.1 Make for UNIX

The programs libraria, libmaint, and check can be made for UNIX. They can be simply compiled with 1ibmaint.h and individually linked with the RPC library to produce the executables, or, optionally, the makefile, shown in Appendix 2, can be used. For example, to build libraria, with 1ibraria.h in the current directory, use:

\$ cc -0 libraria 1ibraria.c Repeat the above command for check and libmaint.

#### 2.2 Make for MS-DOS

To compile the MS-DOS version of the programs, adjust the environment to conform with the recommendations of your RPC toolkit supplier, and follow the directions of the vendor providing you C compiler. We use Microsoft C and Sun's PC-NFS Toolkit.

For example, to build check with libraria.h in the current directory using the Microsoft Quick-C compiler (small memory model), the Microsoft linker, and the PC-NFS Toolkit, use:

```
C> qcl -c check.c 
C> link 
Object Modules: check c:\toolkit\sprotrtn c:\toolkit\syprtns 
Run File: check.exe 
List File: 
Libraries: slibtk 
C>
```
Repeat the above command sequences for pctime and libmaint.

#### 3.0 Libraria

The libraria program must run on the UNIX based server machine. It maintains the real time database of currently running applications and keeps a log of all requests that can be used later to produce usage reports.

#### 3.1 Input

The input to the librarian is a file showing the number of licenses available for each product. The name of the file is given in 1ibraria.h by the macro LICENSE-DB, the default name is software.lab. There is one line per product of the format:

number name

The following is an illustration:

0 AutoMenu 10 LOTUS **5** WP5 12 WS4 1 DB3P 10 SK 10 GV 12 QC

In this example, there are an unlimited number of copies of AutoMenu, 10 copies of LOTUS, 1 copy of D-Base 111 Professional, etc.

#### 3.2 Startup

To initiate the librarian, place the following line in /etc/rc.local:

<your-path-name>librarian &

This will start the librarian at boot time. Note that the input file software.lab (or your version of LICENSE DB) must be in the directory from which the libraria is started.

#### 3.3 Output

Librarian generates a log, or audit file, for every transaction that it processes. The filenames of the files are of the following format:

#### Month Date Day.audit

The audit log shows the time of day (hh:mm:ss), the command that the server received, the IP address of the node issuing the command, and the package (if applicable) the command referred to. As these files will tend to accumulate, you may find it helpful to periodically delete older files. An example of the log file is shown below.

**23:21:34 SET-MAX 000.000.000.000 AutoMenu 23:21:34 SET MAX 000.000.000.000 LOTUS 23: 21: 34 SETIMAX 000.000.000.000 WP5 23:21:34 SET-MAX 000.000.000.000 WS4 23:21:34 SET-MAX 000.000.000.000 DB3P 23:21:34 SET-MAX 000.000.000.000 SK 23:21:34 SET-MAX 000.000.000.000 GV 23:21:34 SET-MAX 000.000.000.000 QC 23:23:29 CHECK-OUT 134.053.002.003 LOTUS 23:23:39 CHECK-IN 134.053.002.003 LOTUS 23:23:39 CHECK-OUT 124.053.002.003 AutoMenu 23:24:11 CHECK-OUT 134.053.002.003 DB3P 23:24:11 CHECK-IN 134.053.002.003 DB3P 23:24:11 CHECK-OUT 134.053.002.003 AutoMenu 23:25:20 QPACKAGE 134.053.003.002 LOTUS 23:25:33 QNODES 134.053.003.002 23:29:21 SHUTDOWN 134.053.003.002 0 These lines 10 show the 5 initialization of 12 the real time 1 database. 10 10 12 A user checks out a license. lotus is checked-in, and the default package is automatically checked-out Another license is checked in and out Using libmaint, the manager checks the availability of lotus. Using libmaint, the manager at 134.53.3.2 asked what nodes were known to the server. Using libmaint, the manager shuts down the server.** 

**The librarian also generates an error log file. The name of the file is given by the macro ERRORLOGNAME in libraria.h, the default name is 1icense.err.** 

#### **4.0** Check

Check is the program that queries libraria to see if a package is available for use at a given time. It may be compiled under both UNIX and MS-DOS.

#### 4.1 Input

This program has the following parameters:

check server-name <in | out> <software package> OR check server-name <software package> <-i|-o>

where <software package> is the name of a package in the software.lab (LICENSE-DB) file described in Section **3.1.** The parameter "out" or "-0" is a request to check to see if a license is available for the software package; "in" or "-i" is a request to return a license to the available pool. The parameter "server-name" is the internet name for the server machine running the libraria program. When running check on a DOS machine under PC-NFS, the "server-name" must be present in the local HOSTS file.

#### 4.2 Startup

To use check, run the program. For example, enter: check myserver out LOTUS If a license is available for the package, check will silently return to the operating system with an exit code of **0.** If no licenses are available, check will display a message to the standard output and return **1** to the operating system.

#### **4.3** output

This program returns to the operating system a value of **0** upon successful request of permission to use a given package. If all licenses are in use, check will return a message telling the user to try later and also return 1 to the operating system.

#### 5.0 Libmaint

Libmaint can be used to exercise all of the capabilities of the libraria program and to make modifications to the real time data base "on the fly", without shutting down the server or directly editing the config files. Libmaint allows the system administrator to adjust all the running characteristics of the server from any location, either on the server or on any client. It also provides the ability to query the server to determine what packages are checked out and what package each node is using.

#### 5.1 Input

The libmaint options are as follows:

Usage: libmaint server-name <option>. The parameter server-name is the internet name of the machine running libraria -- for PCs this name must be present in the local HOSTS file. The parameter <option> is one of the following:

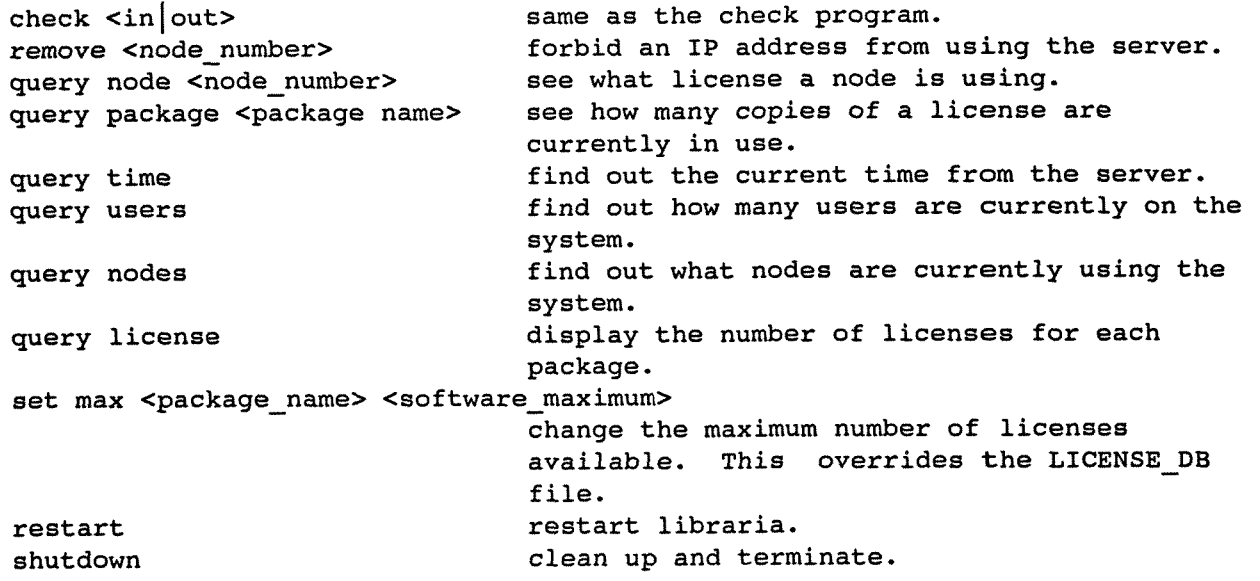

#### 5.2 Startup

To start libmaint, use the command line format shown above. For example, to display the licenses available, use: libmaint myserver query license

#### 5.3 Output

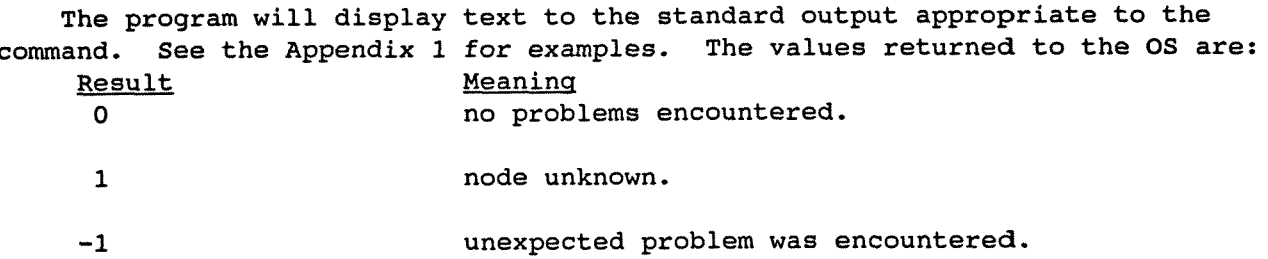

#### 6.0 PCtime

PCtime is a client program that allows an IBM PC to query the time from the server and set its internal clock accordingly.

#### 6.1 Input

No input is required.

#### 6.2 Startup

To invoke the pctime program, use the command: pctime server-name where "server-name" is the internet name for the server machine defined in the local HOSTS file. This command would reside typically in the AUTOEXEC-BAT

#### 6.3 Output

file.

Pctime displays the current time as shown on the servers system clock as well as setting the PC's internal clock.

#### **7.0** Example Use of Check

**7.1** Use with DOS

To use check under DOS, two approaches can be followed:

1. Write a DOS batch file for each licensed application, or **2.** Use a menu system such as AutoMenu that allows use of DOS batch commands within the menu system.

In either case, the idea is to use the DOS batch file language to first call check to see if a licensed copy is available and then to conditionally load the application only if the return from check is affirmative. An example batch file, which executes the program gwbasic from the network server "apsrisc" if a license is available, is shown below:

```
# Batch file to run gwbasic 
check apsrisc out gwbasic 
if errorlevel 1 goto DONE 
net use r: \\server\appls\langs\basic 
r : 
gwbasic 
C : 
net use r: /d 
check apsrisc in gwbasic 
: DONE
```
Another approach is to build commands similar to the above into a menu system. The program AutoMenu supports the use of the above batch file commands within the menu system itself, eliminating the need for a separate batch file for every licensed software package.

#### **7.2** Use with Unix

To use check under Unix, a shell script can be built using the appropriate Unix shell language. An example Bourne Shell script is illustrated below.

```
f l /bin/sh 
# Shell script to run netlab 
check apsrisc out netlab 
if test $? = 0 
then 
       net lab 
       check apsrisc in netlab 
fi
```
#### Appendix  $1$  -- Libmaint Commands

Below is session using all the commands available in libmaint. Comments are in parentheses.

\$ libmaint (What can I do?) Usage: libmaint <server> <option>, where <option> is: check in <package\_name> check out <package\_name><br>query node <node numbe <node number> query package <package name> query time query users query nodes query license remove <node number> set max <package name> <software maximum> restart shutdown \$ libmaint apsrisc check out LOTUS (Check out a license.) Librarian Result is 0 \$ libmaint apsrisc check in LOTUS (Return the license.) Librarian Result is 0 \$ libmaint apsrisc remove 134.53.2.2 (Remove a node.) Librarian Result is 0 \$ libmaint apsrisc query node 127.0.0.1 (What license has a node?) Node Number : 127.0.0.1 Software Package: AutoMenu (The default program for an idle node.)<br>S libmaint apsrisc query package AutoMenu (How many licenses in use?) \$ libmaint apsrisc query package AutoMenu Software Package: AutoMenu Copies Available: 0 this means infinite copies allowed Copies in Use : 1 \$ libmaint apsrisc query time (What time has the server?) Current date is Wed 11-14-1990 Current time is 21:26:57.00 \$ libmaint apsrisc query users (What nodes have requested licenses?) Machines Registered: 1<br>Machines in Use: 0 in Use: 0 Machines Idle: 1 \$ libmaint apsrisc query nodes 127.000.000.001 AutoMenu \$ libmaint apsrisc query license AutoMenu 0 1<br>
LOTUS 10 0 **LOTUS** WP5 5 0 WS4 12 0 **DB3P** 10 SK 10 0 GV 10 0  $QC$  12 0 \$ libmaint apsrisc set max LOTUS 3 Librarian Result is 0 \$ libmaint apsrisc restart (What is each nodes doing?) (What licenses managed, How many in use?) (Change number of licenses allowed.) (Read in old log file & pick up where we left off.) Librarian Result is 0 \$ libmaint apsrisc shutdown \$ (Terminate libraria program.)

```
Appendix 2 -- Make file for UNIX 
## Makefile for librarian 
## 
## Tools we need to use 
RM = /bin / r -f
CC = /bin/ccCP = /bin/cpINSTALL = /usr/bin/install -c## 
## 
## Locations of final files 
DEsTDIR = /usr/local/librarian 
## 
## -g = debug 
      -0 = optimize (precludes -g)
CFLAGS = -0## 
## LIBRARIES TO LINK TO: 
## 
## 
SRCl = 1ibrarian.c 
SRC2 = check.c
SRC3 = 1ibmaint.c 
## 
OBJECTl= 1ibrarian.o 
oBJECT2= check.0 
OBJECT3= 1ibmaint.o 
OBJECT4= 1ibtime.o 
## 
PROGRAM1 = librarian 
PROGRAM2 = check<br>PROGRAM3 = libmaint
PROGRAM3 =PROGRAMS = S(PROGRAM1) S(PROGRAM2) S(PROGRAM3) 
## 
## 
JUNK =$(PROGRAMS) *.audit *.o 
OBJS =S(OBJECT1) S(OBJECT2) S(OBJECT3) 
## 
## compile 
## 
all:: $ (PROGRAMS)
## 
## 
install:; $(INSTALL) $(PROGRAMS) $(DESTDIR) 
## 
## 
## 
librarian: S(OBJECTS1) 
    $(CC) $(CFLAGS) -0 S(PROGRAM1) $(SRCl) 
# $(RM) S(OBJECT1)
```

```
## 
## 
check: S(OBJECTS2) 
   $(CC) $(CFLAGS) -O $(PROGRAM2) $(SRC2)# $(RM) $(OBJECT2)
## 
## 
libmaint: $(OBJECTS3)
   $(CC) $(CFLAGS) -O $(PROGRAM3) $(SRC3)# $ (RM) $ (OBJECT3)
## 
libtime: S(OBJECTS4) 
   $(CC) $(CFLAGS) -0 S(PROGRAM4) $(SRC4) 
# $(RM) $(OBJECT4)
## 
## 
clean: : 
   S(RM) $(JUNK) 
##
```
##

Edit the makefile to reflect where you would like the final package to go. Also check to see if the tools are listed where they reside on your system. The Makefile says that the -g and **-0** compiler options are mutually exclusive. That is only true if you are not using gcc. "csh> make all" will compile all the source. "csh> make install" will put the files where they belong. "csh> make clean" will remove the object files from the directory where they were compiled.

Site specific macros that should be edited are contained in Libraria.h and are listed below:

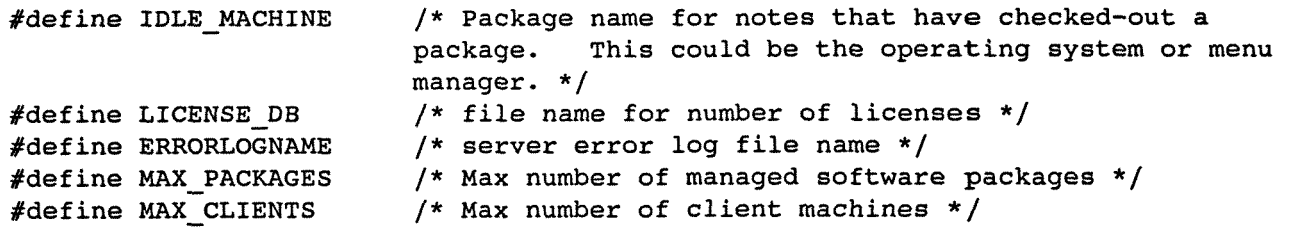